## **Import From Product CSV exported by Magento DataFlow**

Copy and paste this ISON configuration when creating a new profile:

```
{"columns":[
{"field":"product.attribute_set","alias":"attribute_set"},
{"field":"product.type","alias":"type"},
{"field":"product.websites","alias":"websites","default_multiselect":"1","se
parator":";"},
{"field":"stock.backorders","alias":"backorders"},
{"field":"stock.is_in_stock","alias":"is_in_stock"},
{"field":"stock.is_qty_decimal","alias":"is_qty_decimal"},
{"field":"stock.manage_stock","alias":"manage_stock"},
{"field":"stock.max_sale_qty","alias":"max_sale_qty"},
{"field":"stock.min_qty", "alias":"min_qty"},
{"field":"stock.min_sale_qty","alias":"min_sale_qty"},
{"field":"stock.notify_stock_qty","alias":"notify_stock_qty"},
{"field":"stock.qty","alias":"qty"},
{"field":"stock.stock_status_changed_automatically","alias":"stock_status_ch
anged_automatically"},
{"field":"stock.use_config_backorders","alias":"use_config_backorders"},
{"field":"stock.use_config_manage_stock","alias":"use_config_manage_stock"},
{"field":"stock.use_config_min_sale_qty","alias":"use_config_min_sale_qty"},
{"field":"stock.use_config_min_qty","alias":"use_config_min_qty"},
{"field":"stock.use_config_notify_stock_qty","alias":"use_config_notify_stoc
k qty"}
],
"import":{"actions":"any","dryrun":"0","image_files":"0","image_files_remote
":"0","change_typeset":"0","select_ids":"1",
"not_applicable":"1","store_value_same_as_default":"default","create_options
":"1","create_attributesets":"1","create_attributeset_template":"4"}
}
```
Press Save and Continue and adjust options specific to your situation.

From: <https://secure.unirgy.com/wiki/>- **UnirgyWiki**

Permanent link: **<https://secure.unirgy.com/wiki/urapidflow/dataflow>**

Last update: **2010/03/05 08:06**

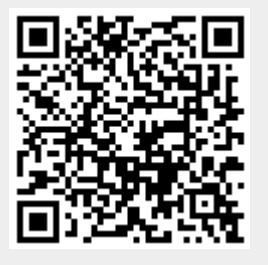